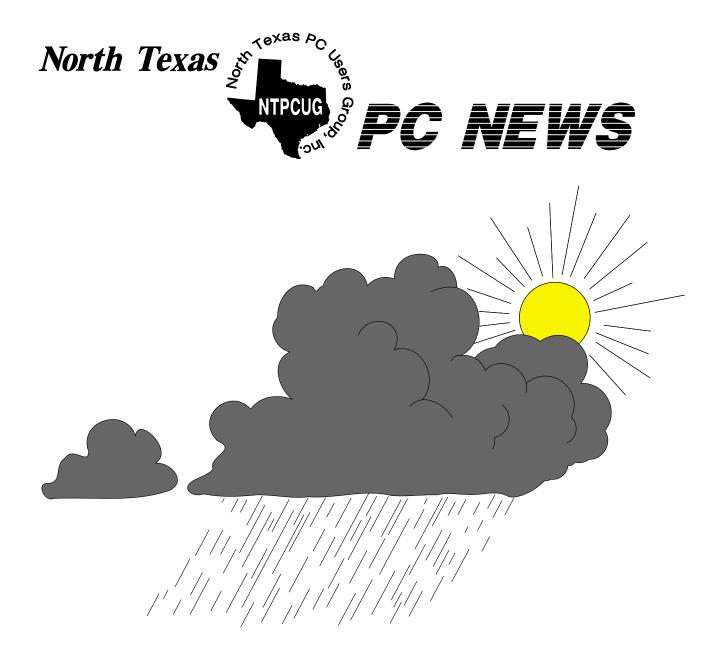

## **Online Edition**

**April 2005** VOLUME 24 • NUMBER 4

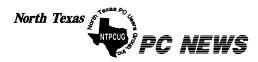

Published monthly by members of North Texas Personal Computer Users Group for their use. Send all editorial correspondence to: Editor, North Texas PC NEWS at: *newsletter@ntpcug.org* 

Send address changes to: Membership Director,NTPCUG, P.O. Box 703449, Dallas, TX 75370-3449.

| Managing Editor     | Reagan Andrews<br>(214) 828-1466 |
|---------------------|----------------------------------|
| SIG Copy Editor     | Doug Gorrie<br>(972) 618-8002    |
| Newsletter Exchange | Jim Wehe<br>(214) 341-1143       |

The opinions expressed herein are those of the authors and do not necessarily reflect those of the Group or its members. Copyright ©2005 by North Texas PC NEWS. (Articles without specific copyright notices may be reproduced unchanged by other not-for-profit User Groups if credit is given to the author and the publication.)

#### DEADLINE

Copy deadline for the February North Texas PC NEWS: Friday, February 3, 2005

#### Meeting Dates: 2005

April 9, 2nd Saturday April 16, 3rd Saturday

May 14, 2nd Saturday May 21, 3rd Saturday

June 11, 2nd Saturday June 18, 3rd Saturday

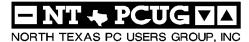

#### Articles and Announcements:

Birl Smith, President Dorothy Alexander - SCUG Buy New Or Upgrade Your PC? \_ 8 - 9, 23 **Reagan Andrews** 1,500+ & Counting . . . . . . . . . . . . . . . . 10 Gil Brand Doug Gorrie !!! Mark Yout Calendar !!! . . . . . . . 11 **Connie Andrews** Anonymous Special Interest Group Reports \_\_\_\_ 13 - 22 Doug Gorrie

#### **Special Items:**

- Vendor Presentations . 3
- SIG Meetings . . . 13 Rooms & Times

Officers & People You should know 24

#### Submit Newsletter articles to: *newsletter@ntpcug.org* Visit the North Texas PC Users Group Web page: http://www.ntpcug.org

The North Texas PC NEWS is now online-and it's more important than ever that the NTPCUG newsletter contain timely and informative content of interest to our members. We will welcome pertinent "How to do it" articles, book reviews, software reviews and other materials that would be helpful and interesting to NTPCUG members.

For prospective authors, there are a few, but very important, "Do's and Don'ts" involved in article submission to the newsletter, first of which is accuracy. Be sure of your facts (unless you report them as "rumors") and always remember to report the source(s) as well.

Please don't submit articles that are taken from another source without crediting the source in your article, i.e., if you excerpt something from the Microsoft (or other) Web site, please state operation. that in the article.

Remember to "sign" your article/ story to: newsletter@ntpcug.org, or to at the bottom. A simple "by Your Name" will be quite helpful, particu-

larly if the editors have questions or suggestions about the story.

Please don't submit the article or story in HTM or .PDF format. It can make editing and formatting quite time consuming and difficult.

We can accept MS Word 97, most WordPerfect files and ASCII .TXT files. The absolutely latest version of any word processor may not convert gracefully to our format and may have to be rejected as a result.

Graphics should be submitted in one of the "standard" formats, i.e., .TIF, .EPS, .GIF, .PCX or .JPG files. While "native" CorelDraw (CDR) files are also OK, other graphics editor native formats may not be convertible.

Again, we want your articles and thank you in advance for your input and co-

Finally, submit as e-mail attachments reagana@ntpcug.org

**Reagan Andrews** 

## PROGRAMS & PRESENTATIONS . . . Linda Moore

# Main Meeting Presentation April 16, 2005

**Microsoft - Active Directory** 

Testing Active Directory using Virtual PC 2004 or Virtual Server 2005.

NTPCUG members will be eligible for raffle prizes. Come join us for a great presentation April 16, 2005

# March 19 NTPCUG Meeting Successful at Microsoft

March was our first attempt to provide a social event for our members' Third Saturday meeting, was well attended and we had a very good lunch. Lunch was co-sponsored by Texadelphia and Technology Management Associates. Lots of socializing occurred and a great time was had by all. **Bob Baesman** did an outstanding job of presenting the software product, Pocket Real Estate for Pocket PC and SmartPhones. Bob Baesman brought Pocket PC, Palm and Blackberry phones to demo for attendees. Thanks Bob, for a great presentation and your assistance in arranging this meeting.

**Charles Van Husen**, Microsoft technologist, brought in his personal computer to demo XP Media Center 2005. We had a drawing for software, books and an X-box.

**Robert Feng** of Richardson and **Ali Murtaza** of Lewisville joined NTPCUG after third Saturday. Both new members signed up for the free security hands-on lab and both work for real estate companies. Robert is part of a team of 10 IT professionals at his company,

which upgraded to Windows Server 2003 seven months ago.

NTPCUG had another free Hands-On Lab training session in April which is co-sponsored by Culminis, New Horizons and Microsoft. Microsoft picks up 100% of the tab for the training. Each training session is scheduled just for NTPCUG members and has a capacity of 16 spots.

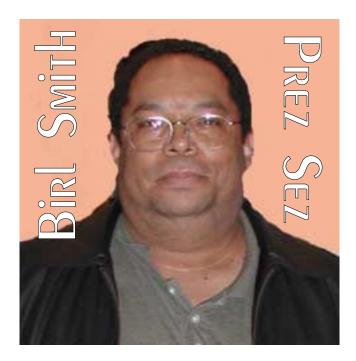

In the future, there will be more hands-on labs on different subjects. Microsoft has provided the lab content online for the Security lab, ISA 2004 lab, and Windows Software Update Service. Everything is included in these URLs for you to complete these labs. However, the workbooks will need to be printed before starting the labs.

These labs will be available until October 2, 2005. If you are interested in one or more of these labs, contact *linda.moore@ntpcug.org* and she will provide you with the URL for registering.

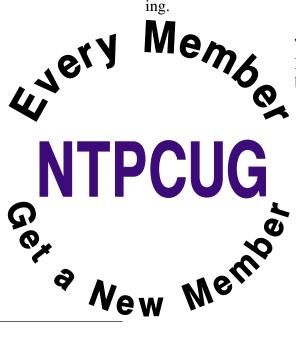

This is just another great NTPCUG membership benefit.

Birl Smith birl.smith@ntpcug.org

# SELLING ON EBAY

By Dorothy Alexander, Executive Member Sarnia Computer User's Group, Canada

#### www.scug.ca

The first thing you should do is to look at the eBay site *http:\\www.ebay.com* (American site) or http:\\www.ebay.ca (Canadian site) and register with them. When you start selling on eBay they credit you with \$10.00 to your eBay account to get you started. You then need to reimburse them using any of the following; credit card, money order, cheque or direct bank withdrawal from your account. You will need to decide on a user name and password with the auction house.

If you are planning to use BidPay.com (Western Union) it is advisable to register with them. If you are going to use PayPal you need to register with them also.

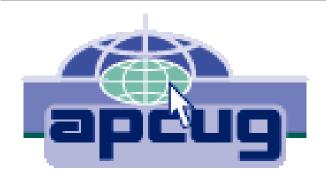

You should look to see what your type of item is selling for and see if there is an interest in it. Make a note of the category that the other items were listed under that were similar to your item you wish to sell. For additional fees you can list in more than one area.

Take a picture of the item. It is a known fact that it sells better with a photo. You are allowed one photo (not be over 250 kb) of each item with Ebay. Each additional photo costs five cents. After you take your photo you should scan it, remove unwanted backgrounds and size it. Make

# We Make Meetings More Effective

#### Product Sales & Rentals

An extensive line of presentation products from a variety of leading manufacturers for rent or sale.

Video & Data Conferencing Systems

A complete range of solutions for every need and budget -- from the desktop to the conference room.

Installation & System Design

Consultation, design and installation of customized solutions from the classroom to the boardroom.

#### Presentation Skills Coaching

Individual or group training sessions teach proven techniques for delivering dynamic presentations.

#### Creative Design Services

Time-saving, affordable ways to maximize the effectiveness of your next presentation.

#### Service Programs

Customized service plans for maintenance and support minimize equipment downtime.

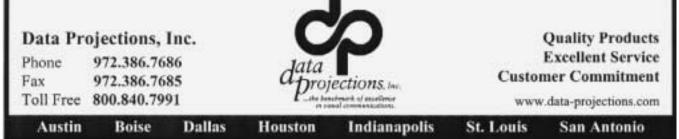

sure to save the photo. Save to an appropriate folder for easy access. I have a digital photo folder and a sub folder called "Ebay photos".

[Ed. Note: The following paragraph is intended for Canadian users—American users will wish to "LIST REGIONALLY.]

You are now ready to log onto Ebay. You need both your user name and password to do so. Location prompt is next. You can enter Sarnia or simply say Ontario or name of choice. The next prompt asks if you want it listed regionally. The reply is "DO NOT LIST REGIONALLY". The reason is that this is for U.S.A. not Canada. Then the next thing you type in is Canada in the appropriate box.

Now you indicate how many days the sale will be. You can choose 3, 5 or 7days. There is an extra 0.10 charge for a 10-day advertisement. Mark if you want a RESERVE price on item and enter the amount. There is a charge for this (see below). Sometimes this is a good idea for an expensive item that you definitely have a certain price in mind that you want to get. If there is a reserve price put on it you can start it low to get the bidding going. If you do not want to put on a reserve price start it just around the amount of money you would be willing to sell the item for: e.g. \$49.99 if you wanted at least \$50.00 for item.

#### The rates to list on eBay are:

Listing Price Cost to list

01 to \$0.99 0.30

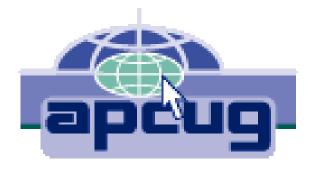

\$1.00 to \$9.99 0.35
\$10.00 to 24.99 0.60
\$25.00 to \$49.99 1.20
\$50.00 to \$199.99 2.40
\$200.00 to \$499.00 3.60
\$500.00 and up 4.80
Cost to put on Reserve
\$1.00 to \$49.99 1.00
\$50.00 to \$199.99 2.00
\$200.00 & up 1% of reserve

Commissions are charged on the selling price and are as follows:

\$25.00 or less 5.25%

\$25.00 to \$1000.00 5.25% on 1st \$25.00 then 2.75% on balance

\$1000.00 plus 5.25% on 1st \$25.00, 2.75% on balance up to \$1000.00 then 1.5% on balance above \$1000.00

Give your item a title. The aim here is to make it so attractive that everyone will read it! Decide how you want to word your advertisement. Your description should be quite detailed as to what you have to offer. Next choose the category best suited for the item you wish to sell. Make sure to totally describe the item (including flaws, tears, cuts (in other words everything). If it is a garment it is a good idea to measure it, even if you know the size. Give details as to how you want payment for the goods and instructions in regard to shipping and handling. State if you will accept checks or what kind of payment you wish. All items are paid for in US dollars unless you go on EBay Canada or specify otherwise. Make this as descriptive as possible to avoid the goods being returned for misrepresentation. You can choose font size, colour, etc. when you are doing this. This is all loaded into your ad with a prompt to

see if you wish to check it for spelling or errors BEFORE completing the ad.

These are the additional charges for special services

Home Page featured \$99.95

Feature Plus in category 19.95

Highlight 5.00

Bold 2.00

Gallery 19.95

Buy It Now 0.05

The next question you need to answer would be if you want a counter on your ad. There is no charge for this and it lets you know how many people have actually looked at your item. Then you will be asked if you will accept escrow. I do not personally. I indicate that I will ship worldwide as I have a lot of my sales

go abroad. After you have filled out all the areas necessary you can get a preview of what you have filed in to confirm that you are happy with it. After all is OK click continue. They will tell you how much money you have left in

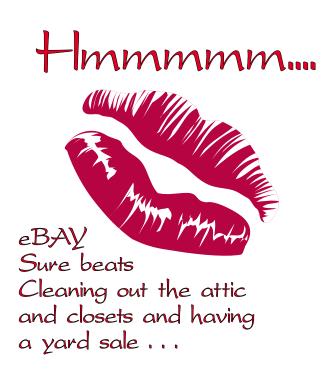

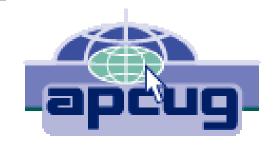

your account before you click that you do in fact want your ad to be activated.

Now a screen will come up telling you were your ad is located and announcing that the sale has begun. You will get an e-mail, almost immediately, giving you the status of your account and listing cost of the ad that you just placed.

When your sale has been completed the buyer can put in a FEEDBACK for you, either Positive or Negative. You will see a star following your name. The colour changes at different levels and the number shows that there has been that many feedbacks entered for you. Most of the customers do this, but occasionally some do not. Of course you strive to get a positive feedback and not a negative one. New sellers have sunglasses after their name alerting the public that they are new to Ebay.

You can revise your ad but it has to be done prior to anyone making a bid on it. You can add additional information that you may have forgotten, at any time. It will be posted beneath your description in the ad.

If you do not sell an item you can re-list it for the sale again. If it sells the second time you get this listing fee returned to you.

GOOD LUCK! Have fun.

There is no restriction against any non-profit group using this article as long as it is kept in context with proper credit given the author. The Editorial Committee of the Association of Personal Computer User Groups (APCUG), an international organization of which this group is a member, brings this article to you.

## Buy New or Upgrade Your PC? Questions You Should Answer Before Upgrading or Buying

[Yes, I've run this before, two years ago. However, since system prices continue to fall below \$400, the question becomes even more meaningful.]

Major question that should be answered first—Is there actually a need for a faster PC? Or, are you caught up in a marketing-inspired "horsepower" race? Most users (hardcore gamers and graphic artists excluded) with a 500 MHz - 600 MHz machine with 256 MB SDRAM would hardly notice (if at all) a move to a 1+ GHz machine.

If the answer is "Yes, I need the speed" keep reading.

Mainboard, hard disk, CPU and memory prices are at an all-time low right now, and may go even lower yet. Temptation in the past was to upgrade rather than replace the existing PC. It may still be the right answer for you. On the other hand, it may be less costly to buy a new PC than to upgrade the old machine.

#### PC makers not all standard

Some users will be unhappy to discover that the PC vendor made the choice for them. AST, Compaq, IBM, Packard Bell and others designed their PC's with non-standard hardware layouts that make upgrading any-

memory and video cards impossible. Even upgrading the memory and video cards on some of these machines may not be possible.

A good general rule is that PC's more than 4 - 5 years-old should be replaced with a new machine, then passed on down (or donated) rather than upgraded.

#### Identify the PC form-factor

Before you start planning, you have to understand motherboard (mainboard) nomenclature. Older PC's generally came with an AT formfactor motherboard. Newer PC's moved to the ATX form-factor motherboards and are more easily and readily upgraded. Looking at the back of the PC will tell you which formfactor you are dealing with. AT motherboards usually only had a rear connector for the keyboard on board. I/O ports were either (really old) available mounted on accessory boards plugged into expansion slots on the motherboard, or supplied on the motherboard and attached via cables to slots or cutouts on the chassis.

AT form factor PC's should be replaced.

Typical ATX form-factor motherboards have the bulk of the I/O ports mounted on the motherboard and typically consist at least of one (1) parallel port, two (2) serial ports, PS-2 style keyboard and mouse ports and two – four USB ports. Newer ATX cards will also have audio ports and an Ethernet **TX Case** (network) port.

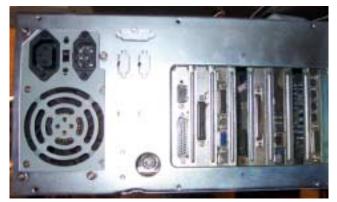

thing except the disk drives, AT Form Factor Case ATX Case

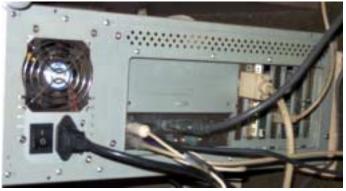

#### Identify the Slot or Socket

There's a caveat here for the unwary, though. First and foremost, the Intel CPU's and AMD CPU's won't work on the same motherboard. If you have an Intel chip, you will have to upgrade with an Intel CPU. You shouldn't attempt to upgrade either Slot 1 (Intel Pentium) or Slot A (AMD Athlon) CPU's. They are both quite obsolete and best bet would be a totally new motherboard and CPU instead.

AMD has two families of CPU's, the *Athlon XP* and *Duron* in speed ranges up to 3+ GHz and both using Socket A. Users can upgrade easily with either—if the motherboard will support the bus clock and multiplier increases for the new CPU.

I've ignored the newer AMD CPU's—the *Athlon* 64 And *Sempron* CPU's—since it's unlikely anyone would be upgrading less than six-month old machines.

Intel continues to be problematic as a result of changing socket pin outs to two different standards. As of this writing, Intel P4's require Socket 478; PIII and *Celeron* CPU's use Socket 370. However, Intel has added LGA 775 sockets for some of the faster P4 CPU's.

Users who desire to swap Intel CPU's probably need some expert advice concerning the CPU socket and possible CPU upgrades before choosing a new CPU and/or motherboard. If the user desires to change to a *Pentium 4* motherboard, they will also need a new power supply. Users who wish to switch from Intel to AMD CPU's or vice versa will definitely require a new motherboard, and possibly a new power supply. Again, this may not be worth the effort and expense.

A last note: If the user obtains a new motherboard, they may have to replace the memory as well since many new boards only support DDR memory and not PC100/PC133 SDRAM. One vendor, ECS supports both memory types and is available in this area.

#### Older PC's may not be worth the effort

If the PC in question is a 300 MHz, or slower, *Pentium II* Cyrix MIII or AMD K5/6 and is sitting on a socket 7 AT form-factor motherboard in a relatively old PC case, you'll probably be better off buying a new PC. Everything involved is conspiring against you and you might as well give it to the kids, if they'll accept it or a charity if they won't...

Here's why. Upgrading to a faster CPU (sometimes impossible since many of these boards may not allow faster bus rates and CPU multiplier factors) may/will involve upgrading to a more powerful power supply and faster SDRAM. If you run the CPU and memory at a higher clock rate, you'll probably need additional chassis cooling as well, which may not be possible.

If, on the other hand, you have a "slow" *Pentium III* or AMD *Athlon* CPU, but it's sitting on a relatively new ATX form-factor motherboard with an adequate amount of memory, upgrading may be just the ticket. New, fast CPU's are available for less than \$100, (checkout: *http://www.sharkeyextreme.com*) and combinations of mainboards with 1GHz+ CPU's are available locally for less than \$150. Again, case-cooling capacity may be a limiting factor as CPU's in this speed range throw off a lot of waste heat and additional case fans may be necessary to insure long CPU life.

#### Continued on page 23

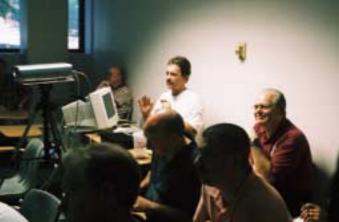

# 1,500+ & Counting

### NTPCUG Volunteer Effort Report

by Gil Brand

#### Status of the computer refurbishing project?

NTPCUG Volunteers have assembled, tested and shipped their **1,500th** PC since the project began. Currently, the volunteers are averaging 500 refurbished PC's for impaired users per year.

For new members, NTPCUG sponsors a volunteer program to refurbish "old" PC's using NTPCUG volunteers with the finished computers going to visually impaired individuals via the Texas Center for the Physically Impaired (TCPI), *http://www.handicapability.org*. All of the equipment goes to blind or visually-impaired persons in America and in several foreign countries.

If you have basic hardware skills, or just want to learn, contact me at *gb1@ntpcug.org* We only have 12 work stations, so please request a place. Don't just arrive expecting to find a station available.

We have regular sessions every Tuesday and Thursday, 1-4PM, at King of Glory Lutheran Church, 6411 LBJ Freeway (West bound serv-

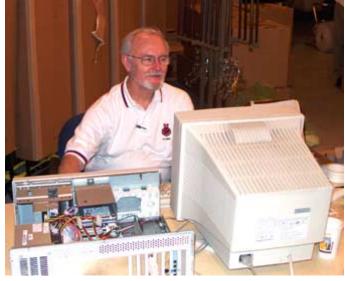

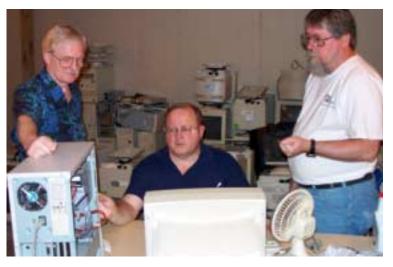

ice road from the Hillcrest exit). Our workroom is in the basement level of the church. Ring the outside bell for entry into the building.

If you, your employer, or a friend, have older computers (Pentium II-300Mhz or better) and/or components (56k-modems, hard drives, sound/video cards, 72 & 168-pin memory, monitors, keyboards, mice) that are just gathering dust, please contact me about donating them to this tax-deductible effort. We have received several corporate donations in the last few months; PLEASE keep checking with your company about donations.

We are also in need of a couple of volunteers to assemble some donated shelving, if you can't or don't want to work on computer hardware.

And last, but not least, we need a volunteer to: determine the proper driver for various donated sound/video/modem cards; download and test the drivers; and save the drivers to floppy disks.

So you can see that we need volunteers with different skills, and have a continuing need for additional computer refurbishing help. Let me know if you can assist.

[For those of you who have requested weekend sessions, these do occur on occasion and if you let Gil Brand know of your interest, he'll get in touch to let you know the date and times.]

*Gil*...

### !!! Mark Your Calendar !!!

Future Newsletter Deadlines and Meeting Dates: Please Note: The March meeting will be on April 16 at North Lake Community College in Irving, TX.

Our main meeting presentations [and most SIGs] will be on the **third Saturday** of each month.

The **newsletter deadline** each month will be **fifteen days before** the main meeting. See the schedule below at right for a listing of those dates.

## The Perfect Gift!

Looking for a last-minute gift that's quick, easy and keeps on giving for the entire year? Take a tip from Doug Gorrie and consider giving a one-year membership in the North Texas PC Users Group. This is an especially appropriate gift for a friend or relative who is new to computing and interested in learning how to use and enjoy the PC.

Point out the Genealogy SIGs to people who are collecting information about their families, tell friends how much the Internet SIGs can help in easing their way into really using the Web, and the benefits of friendly, early computer lessons in the Introduction to the PC SIG.

More experienced users would appreciate value of vendor presentations in making important software and hardware decisions during the year.

If you have a friend or relative who constantly "borrows" your copy of the latest *North Texas PC News*, a gift membership might be especially welcome.

Doug Gorrie

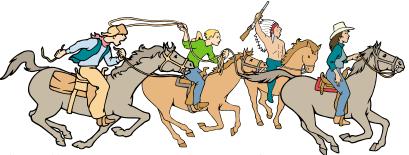

NTPCUG Members are really anxious to see the latest Newsletter Exchange issues...

| Newsletter<br>Deadline | Meeting<br>Dates   |  |
|------------------------|--------------------|--|
| April 1                | April 9, 2nd Sat.  |  |
|                        | April 16, 3rd Sat. |  |
| May 6                  | May 14, 2nd Sat.   |  |
|                        | May 21, 3rd Sat.   |  |
| June 3                 | June 11, 2nd Sat.  |  |
|                        | June 18, 3rd Sat.  |  |

#### Off-Site SIGs

The North Texas Microsoft Developers SIGs Beginning Visual Basic, Advanced Visual Basic, Access, and Application Developers Issues SIGs) will meet the **second** Saturday of each month at Microsoft Corporation's Building #1 located at 7000 State Highway 161 in Irving, Texas.

Up-to-date Information

Make it a habit to check our Web site at *http://www.ntpcug.org* for any last minute changes. Keep informed through our Web site.

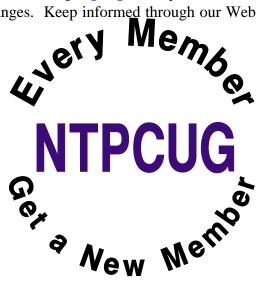

## You know you are a Texas computer geek when . . . .

#### Contributed by Patrick Dryden

[Ed Note: This is a repeat. We originally ran this in September, 1999 and I felt it might still be appropriate for a return engagement.]

- Your e-mail address ends in "@over.yonder.com."
- If the bumper sticker on your truck says, "My other computer is a laptop."
- Your laptop has a sticker that says, "Protected by Smith and Wesson."
- You've ever doubled the value of your truck by installing a cellular phone.
- Your computer is worth more than all your cars combined.
- You wire your network with jumper cables.
- Your wife said either she or the computer had to go, and you still don't miss her.
- You've ever used a CD-ROM as a coaster to set your drink on.
- You ever refer to your computer as "Ole Bessy."
- Three Words: Daisy Duke Screensaver
- You start all your e-mails with the words, "Howdy y'all."
- Your spell checker knows words like, "Y'all", "Yonder", and "Reckon."
- Your cars sit in the yard because your garage is full of dead CPUs, printers, modems and monitors.
- Your belt buckle is made from a dead 3.5" disk drive.
- You ever felt you had to move your computer desk so it didn't block the velvet picture of Elvis.
- Yer mouse keeps knocking over yer spitcan.

- Smith & Wesson...the original Point-N-Click interface.
- When you're friends comment on your "nice boots" and you say, "Yea, thanks.

Its my spiffy, new Phoenix BIOS."

- When your wife catches you again with your "Farm Animals of the Orient" CD-ROM.
- When you order your new pick-up truck with a gun rack and PCMCIA sockets.
- Your PC Games collection consists of nothing but Bass Fishing tournament games.
- You only buy from GateWay, 'cause the cowcolored boxes are a hoot.

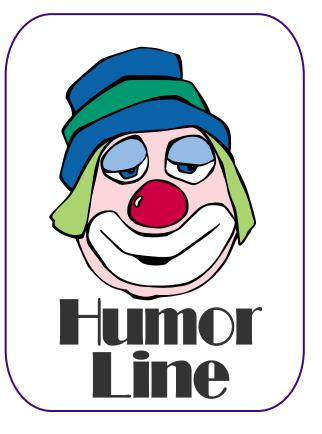

April 2005

# Selected SIG REPORTS ...

News and meeting notes of Special Interest Groups Further background information about a SIG is available from the SIG's Web page at http://www.ntpcug.org

#### Access

The Microsoft Access SIG is BACK! Back, that is, with the main meetings of the North Texas PC User Group SIGs on the third Saturday of the month at North Lake College. We are happy to be meeting along with the other NTPCUG Microsoft Office SIGs: Microsoft Excel spreadsheet and Microsoft Word word processor. Barring some unusual event, we will meet at 11:00 AM, so as to avoid meeting time conflicts with the other Office SIGs... you can start at 8:00 AM with Excel and spend the whole morning learning about Microsoft Office software.

On April 16, 2005 we will resume our normal meeting of the Microsoft Access SIG and Microsoft Access Fundamentals SIG at North Lake College. We will continue with our review of the fundamental operations and features of Microsoft Access. See the Access Fundamentals SIG Notes for details.

In March, 2005, because North Lake College was on Spring Break, the Microsoft Access SIG and Microsoft Access Fundamentals SIG did not meet, along with most other SIGs. Very interesting main vendor presentations were held at Microsoft's Las Colinas facility and lunch was provided.

#### Valuable Prizes:

At the April meeting, we will give away the first of several full, retail copies of *Microsoft Office 2003 System Professional*. We will continue to give a copy at each meeting of the SIG for the rest of the year, courtesy of *Microsoft's South Central Developer Guidance Council*. If a member wins a copy, that member cannot win another later in the year. However, tickets will be retained from meeting to meeting, increasing your chances each month you participate. The first round of tickets were collected in February and will be used, along with the April tickets, in the April drawing.

Jack Atkinson

#### Access Fundamentals

In April, we will continue discussion of tables. Specifically we will demonstrate three ways to create tables and the 14 properties available in various of the 10 different data types. By the way, can you spell Cotten as in **Neel Cotten**? Access and Word can't until you make a correction to the Autocorrect Tool.

As usual we will distribute a summary of the subject matter, complete a signin sheet, and collect questions to be answered at the meeting or, if necessary, in a later meeting.

We will also have our first drawing for a significant prize. The distribution by e-mail of the anniversaries.mdb did not go well, so once again I will try to remember to bring floppy discs for those interested.

In May and June, we will start to address Select Queries, followed by Action Queries.

We will make every effort to work in the public domain and avoid commercial or copyrighted applications.

Jim Wehe & Larry Linson

#### Alpha Five Database

In April we continue on our web project to rewrite a web application that NTPCUG uses for SIG leaders to an-

#### SIG Meeting Schedule

#### 8:00

Microsoft Networking Hardware Solutions Excel/Spreadsheets e-Commerce

#### 9:00

Wireless Communications Operating Systems PC Concepts Dallas Corel Microsoft FrontPage Microsoft Word

#### 10:00

Alpha Five Data Base Microsoft Word (Continued) Personal Digital Assistants Rhino 3D

#### 11:00

Access/ Access Fundamentals Internet WordPerfect for Windows Digital Photography

#### 12:00

#### NTPCUG Business Meeting

#### 12:30

Investors The Master Genealogist Linux

#### 1:30

The Master Genealogist (continued)

SIG meetings are listed by time for the January 15 meeting. Times may change, and members are advised to check the NTPCUG Web site for latest listings. Room locations will be posted on the day of the meeting.

The following SIGs are meeting at separate locations, and are not included in the schedule above. Check the SIG notes for time and location.

Meets on 04/09 SharePoint ASP.net Visual BASIC - Advanced Visual BASIC - Beginning

The following SIG meets at other times, and are not included in the schedule above. Check the SIG notes for time and location.

DSDA

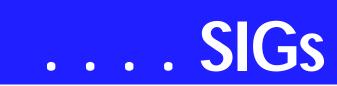

nounce their meeting topics. This month we will take edits to SIG announcements that SIG leaders have made and write them to the database.

In March we converted existing ASP pages to the Alpha web format and wrote the data access routines to present existing data.

In February we started the project by working through the setup parameters for a remotely hosted web site with the Alpha Five web server. This month we will work on the login feature for the application.

The basic features of the completed system are

a.. Password login

a.. Update a database with user text

a.. Format a static html page from the database

a.. FTP the new page to another server

Come see how the Alpha web server works and add your thoughts to the development of the new system.

#### Bill Parker.

#### ASP.NET

The ASP.NET SIG is a place that developers that are new to ASP.NET can come and learn what they need to learn to successfully develop a production quality web site using ASP.NET.

Our meeting place has changed; Instead of meeting on the fourth floor of the Microsoft building, we now meet on the first floor. Our new meeting space is gorgeous!

An End-to-End Application: Month 5 - Presentation Layer Last November we started an **exciting** new series on developing a web application from beginning to end. The application that I will be building over the next 10 months will demonstrate best practices and it will use a number of the application blocks provided by Microsoft.

Upcoming Meetings

- April 2005 Toi B. Wright, speaking on An End-to-End Application: Month 6 - Configuration Management
- May 2005 Toi B. Wright, speaking on An End-to-End Application: Month 7 - Exception Management

Toi B Wright

@BODY FL BOLD = Communications

#### **April Meeting**

#### Wireless News

The good news this month included Microsoft filing suit against 117 organizations suspected of phishing attacks. Microsoft has taken the lead in protecting the public from these scam artist. Microsoft is distributing public information to the public on phishing through their web site see: Also, Microsoft has developed security videos to educate the public on protecting your computer from viruses, trojans, worms, phishing scams, spyware and protecting your children when the are online. See: for more information.

Addison Texas has announced it will provide Wi-Fi service citywide. The estimated cost to a residential customer for 1 megabit service would be \$30 per month. The Addison Wi-Fi service will be slower than DSL or cable. Addison is an ideal spot for this service because Addison is only 4.3 square miles. Citywide Wi-Fi will definitely give a boost

#### SIG LEADER LISTINGS

SIG Coordinator Bill Parker at: sig\_coordinator@ntpcug.org

#### Access

Larry Linson larry.linson2@ntpcug.org Jack Atkinson jatkin@bigfoot.com

#### Alpha Five

#### ASP.NET

Toi Wright.....(214)-521-8336 toi@compuserve.com Larry Linson Imlinson@yahoo.com Linda Moore Ihmoore@pobox.com

#### **Dallas Corel**

Cynthia Burtch.....(940) 320-0164 reburtch@charter.net Martin Hellar.......(903) 849-3492 mwhellar@ntpcug.org Marsha Drebelbis (214) 951-0266 mdreb@litigraph.com

#### Dallas Software Developers Assn.

#### **Digital Photography**

James Dunn ......972-279-5712 jdunn @ImagesByJamesDunn.com

#### e-Commerce

Alan Lummus ...... (972) 733-4141 w&h alan.lummus@ntpcug.org

#### Excel/Spreadsheet

Jose Rivero ........ (817) 271-8246 jrjrivero@hotmail.com Frank Tubbs ftubbs@sbcglobal.net

#### **Genealogist - The Master**

**Hardware Solutions** 

David Huckabee.. (318) 686-3624 h dhuckabee@msn.com

#### Internet

Glynn Brooks ..... (214)-228-2831 glynn@rgbtechnical.com

#### Investors

Kathryn (Kathy) Troxell infoinvest@aol.com

#### Linux

John McNeil ...... (972) 227-2881 john.mcneil@ntpcug.org Gil Brand, gb1@ntpcug.org

#### Microsoft FrontPage

Alan Lummus ...... (972) 733-4141 w&h alan.lummus @ntpcug.org

#### **Microsoft Networking**

Gil Brand......(214) 341-7182 h g.brand@ntpcug.org

#### **Microsoft Word**

Diane Bentley...... (972) 724-0855 w&h diane.bentley@ntpcug.org

#### Midi & Audio SIG

Alan Lummus ..... (972)-733-4141 alan.lummus @ntpcug.org

#### **Operating Systems**

Reagan Andrews (214) 828-1466 h reagan.andrews@ntpcug.org Chuck Stark ...... (972) 985-9176 chuck.stark@attbi.com

#### **PC Concepts**

Harold (Spike) Smith .....(214) 764-1188 h intro@comcast.net

#### Perl SIG

Larry Martin...... (972)-783-4548 larry.martin@acm.org

#### **Personal Digital Assistants**

Birl Smith...... (214) 616-6458 w birl.smith@ntpcug.org Craig Winder...... (214)-724-4210 c.winder@ntpcug.org David Martin davidm@attbi.com

#### Rhino 3D

Bob Campbell ..... (817) 540-1273 bob@campbelldesigns.com

#### Security SIG

Adam Rose

# SIGs . . .

to Addison's hotel, restaurant, convention and business. Addison has 170 restaurants and 22 hotel within the city limits. The wireless service has had no opposition from local Internet providers.

The Plano Internet Security conference will be held April 12 and 13 in the Plano Convention Centre. This is the second year for this technology conference. There will be speakers from Higher Education, Business and Government on Internet security and technology. There are technology sessions but there will also be displays from technology vendors. Hope you have time to attend the conference. We will be back to our regular schedule in April. Our SIG meeting will be question and answer this month.

#### **Birl Smith**

#### Dallas Corel

Hand-made books

This month we will discuss how to use Corel to create a clever little book that makes a great keepsake or an exceptional Mother's Day gift. Corel is not thought of as a page layout program but it actually rises to the challenge quite easily. Combined with an inkjet printer, it is easy to make a single-edition book, that One-of-a-Kind treasure, or produce a small run of the most elite sort of book if you want to produce several copies.

I've been producing books with CorelDRAW for over a year now, but the cropping-on-the-fly **technique Bob Wright** showed us in February has revolutionized the process for me. I am very grateful for the knowledge we can glean as we pool our experiences with Corel. Let your creative side loose in the Corel SIG this month.

#### **February In Review**

February's feature topic was Creating Portraits with PhotoPaint. **Cynthia Burtch** showed five different styles achieved ever so simply by duplicating the initial layer and then changing the blending mode. Here's a quick summary of the steps to get started:

1- Open your photo in PhotoPaint and crop or resize it as necessary.

2- Duplicate the photo onto another layer: In Object Manager (Window-DockersObjects) click on the layer to select it, then right-click to bring up option to duplicate selected. It will automatically place the copy on another layer. You may click on the eye of the background layer to make it invisible, then click on the copied layer to make it active.

3- Remove the Color: ImageAdjustDesaturate

4- Copy this desaturated layer: RightclickDuplicate Selected

5- Invert new desaturated layer: ImageTransformInvert

6- Change Blend Mode to Add: In Objects panel click the down arrow beside Normal and scroll down to Add. The screen will appear white.

7- Apply Gaussian Blur: EffectsBlur-Gaussian Blur. In the dialogue box select a radius of about 3 pixels.

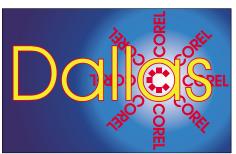

SIG of North Texas PC Users Group, Inc.

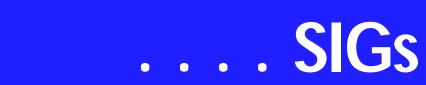

8- Combine the two desaturated layers: Shift+Click on both layers, then RightclickCombineCombine Objects Together.

This will give you a line drawing of your photograph. If you desire other effects, you may duplicate the line layer and the background layer and explore the different blend modes. Subtract and Color Burn will give you the darkest effects.

February's Quick Tip was brought to us by Bob Wright. Though CorelDraw is a vector drawing program, Bob demonstrated to us that CorelDraw also gives us much more control gives over bitmaps than one might think. He led us through the steps to resample individual bitmaps to different resolutions all within the same file. And then he showed us how to use the Shape Tool to crop bitmaps in a way that keeps them flexible until you opt to finalize your choice.

#### IMPORTANT COREL ADDRESSES & PHONE NUMBERS

Corel Corporation 1600 Carling Avenue, Ottawa, Ontario, Canada K1Z 8R7

| Technical Support Representatives                                              |
|--------------------------------------------------------------------------------|
| G1 Release, CD-Rom only(latest<br>"fixes" and patches for Corel prod-<br>ucts) |
|                                                                                |
| Customer Service Representatives                                               |
| ◆IVAN (Interactive Voice Answering<br>Network)                                 |

Technical Support hours are 4AM to 8PM (EST) excluding holidays

✤To obtain our catalogue please request document #2000 **Rob Alschbach** delighted us all with his photos printed on canvas. It was an inspiring display in ingenuity, pushing beyond the ordinary. I would like to encourage everyone to bring tidbits of their work with computer graphics. What may seem so ordinary to you may be just the spark someone else needs. This kind of interchange is what makes the SIG so effective.

Keep in mind May is comingwe need lots of show and tell to make the Members' Showcase a real gallery. It doesn't have to be something big; it doesn't have to be fancyit's just got to be your idea, your way of using Corel.

#### 2005 Program Schedule

January Business Card Design (Cynthia Burtch)

**February** Portraits With Pizzazz (Cynthia Burtch)

Tricks with Text March Handmade Books April May Members' Showcase June Clipping Masks and Photo Collages **July**The Strengths of the Image Sprayer August The Secrets of the S-curve Revealed September Bitmap to Vector Victory **October** Engaging Envelopes November Card Tricks December Dressing Up the Ordinary For Support on all Corel Products, go to. For past program information Access Dallas Corel's full Web site and archives at *http://mail.ntpcug.org/sigs/corel/new/me et.htm*.

**Foster D. Coburn III** prebuilt catalogs for all versions of CorelDRAW clipart CDs, going back to version 6, and also CGM (Corel Gallery Magic library of 200,000 images). They are available for you to download FREE via *http://www.unleash.com/articles/romcat.* 

Cynthia Burtch

#### Dallas Software Developers Assn

DSDA.ORG will meet at Northlake College on April 16th at 12:30PM. **Glenn Ford** plans on 'coding' us through, 'binding data to a database table'. Visitors are welcome. Members can hook up to the internet and get special tutoring from the speaker.

We did not have a meeting in March 2005 since the Northlake College was not available to the NTPCUG.

Dallas Software Developers Association Meeting Minutes Saturday, February 19, 2005 North Lake College

#### Present: Glenn Ford, Jeff Frauenheim, Martin Hellar, and Bob Webber

#### adam.rose@ntpcug.org

- Visual Basic .NET Beginning Tuc Goodwin...... (972) 345-9934 tgoodwin@ntpcug.org
- Visual Basic .NET Advanced Stephen Johnson (214) 532-9788 stephen@rsj-services.com

Wireless Communications Birl Smith ...... (214) 616-6458 w birl.smith@ntpcug.org

#### WordPerfect / Windows

Cindy Adams ..... (817) 481-1300 wM cadams11@earthlink.net Diane Bentley ..... (972) 724-0855 w&h diane.bently@ntpcug.org Glenn led the class in writing code using data binding in a Windows form. With very little coding, Visual Basic.NET permits data from an object to be displayed in, say, a textbox. Furthermore, the same code is bi-directional: changes the user makes, such as filling in a textbox, updates the data in the object. This was quite a nice session as it was hands on by all present.

To review February's class, Google the article 'Windows Forms Data Binding and Objects' by **Rockford Lhotka**. The article includes downloadable code.

Meeting adjourned @ 2:30PM

Submitted by: Jeff Frauenheim

Dallas Software Developers Association Meeting Minutes Saturday, January 15, 2005 North Lake College

#### Present:

Sharron Bell, Glenn Ford, Jeff Frauenheim, Martin Hellar, Bob Webber, and Art Yasui

Glenn Ford presented a training session in VB.NET.

In VS.NET, Glenn demonstrated how to open a new project. He built some controls and added class 'test data'. He added properties (private, hidden and public). He explained how to use GET and SET and data binding.

He placed and event within an object to update the object. Assigning properties to a class has value because the object can be used in a Web-based or Windows-based form.

#### **Resources suggested by Glenn:**

#### -MSDN

-Webcasts for online training opportunities

-Validator Controls for Windows Forms, Billy Hollis. Drag-and-drop controls with built-in validation of data in text boxes.

Books

# SIGs . . .

- Expert One-on-One VB.NET Business Objects, Rockford Lhotka
- -see other .NET books by Lhotka and Billy S. Hollis, some available at 75% Off Books
- Windows forms data binding and objects http://sourceforge.net
- NDOC 1.3. This free download comments .NET code and includes samples.

 • NUnit 2.2.2 tests programs piece by piece.
 Meeting adjourned @ 2:30PM

Submitted by: Jeff Frauenheim

Minutes of DSDA Meeting Thursday, December 16, 2004 Northlake College

Present: Bob Webber, **J.E. Edwards**, Jeff Frauenheim, **Tom Perkins**, and Art Yasui

Bob Webber opened the meeting at 6:30 p.m. and set up the high-speed Internet connection and projector for members.

DSDA members in attendance were enthusiastic about the previous 2nd Saturday presentations on VB.NET, VB, ASP.NET and Windows Sharepoint Services by Tuc Goodwin, Stephen Johnson, Toi Wright and Ram Yadav.

Few, if any, 2nd Saturday attendees worked on practical exercises at home, however. DSDA members expressed the idea that the DSDA meeting, 5 days later, could function as a timely lab session for 2nd Saturday instructional classes. Tom Perkins volunteered to develop and present 'Hello, World' exercises for our next meeting, January 20th, 2005. The labs might also prove popular with the approximately forty 2nd Saturday attendees, who will be encouraged to join us.

To get in on the beginning of the .NET hands-on labs, all NTPCUG and DSDA members are urged to attend the January 20th, 2005 lab session on Thursday at 6:30 to 8:30 p.m. at North Lake College, Building C. If you have them, bring your laptops and wireless adapters to hook up with our broadband connection.

Visitors are also invited to join DSDA members for dinner at 5:30 p.m. on January 20th at the 'Red Hot & Blue' restaurant at the North East corner of Hwy 114 and MacArthur Blvd (5910 N. MacArthur Blvd., Irving, TX 75039, Phone: 972-402-0225) just across from Starbucks and near the North Lake College campus.

Submitted by: Jeff Frauenhelm

Glenn Ford

#### Digital Photography

#### April Meeting

Unfortunately, I have another conflict in April and will not be at the user group. I'll ask David to step in once again. As it stands now I should be back in May.

James Dunn

#### e-Commerce

In April, we'll take all questions about the "nitty-gritty" of e-commerce. Who knows...we might even have time to answers a few. Bring your questions, experiences as a customer/merchant/affiliate, and suggestions, and join with us for this "no-limits" meeting.

Our Third Saturday meeting begins promptly at 8:00 am. Be sure to check

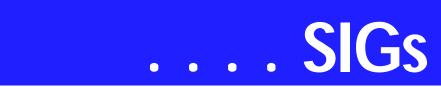

at the sign-in desk for the exact room location.

#### Alan Lummus

#### Internet

February's topic was Search Engine Tips and Tricks. We discussed our favorite search techniques: using + and in the search strings, quoting the search strings, and other techniques that help zero in on the subject of interest more quickly. We also looked at the Google's Internet map service (http://maps.google.com) which offers vast improvements over what is available from Yahoo and Mapquest.

In *April*, our focus will be on **Internet File Sharing Services**: why the MGM v. Grokster Supreme Court case is so important. We'll look at both music and video sharing services and talk about what's legal and what's not legal when it comes to copyrights.

At future meetings:

- May: Firewall Set Ups, Wireless Network Security
- ✤ *June*: The Future of the Internet: IPv6, Internet2, Internet0
- July: The Hows and Whys of Managing Your Cookies
- August: The Future of Email -How Technology Will Stop Spam and Phishing Attacks

#### Glynn Brooks

#### Investors

The next meeting is scheduled for April 16, 2005.

Always check the room location at each meeting.

This may be of interest to some of you the Options Industry Council is holding seminars in Dallas on May 18, 2005, and May 19, 2005. They are 'Covered Calls and Income Strategies' on the 18<sup>th</sup>, and 'Understanding and Trading Options Spread Strategies' on the 19th. You can register online by going to *http://www.888options.com/* or call 1-888-OPTIONS (1-888-678-4667).

At this time, the meeting location is the Hyatt Regency DFW International Parkway Dallas, TX 75261.

#### 5/18 Dallas, TX

'Covered Calls and Income Strategies'

This seminar is designed for investors who are seeking to enhance portfolio returns, 'Covered Calls and Income Strategies' will teach you what you need to know about this essential investment strategy.

This class covers:

Review Options Basics Learn how to calculate returns and what stocks to look for Learn when to use the covered call strategy and more importantly, when not to Learn how to create a disciplined approach to implementing this strategy Learn how to manage your positions once they are established

#### 5/19 Dallas, TX

'Understanding and Trading Options Spread Strategies'

After mastering the basics, spread strategies take options traders to the next level. Learn the benefits of vertical spreads, straddles, strangles, and some spreads involving both stocks and options. First, learn how these strategies work, and the profit and risk potential. Then, discuss why these strategies are appropriate for particular market forecasts. Price behavior and options mechanics are also explained.

It is tax filing time, so remember to check the IRS site located at when you have questions. Kathryn (Kathy) Troxell formerly Kathryn (Kathy) Kirby

#### Microsoft FrontPage

In April, we'll create a "billboard" or "business-card" website for a local company using FrontPage 2003, starting from scratch. If you have a company you'd like us to consider as the subject for this exercise, feel free to suggest it at the meeting. If no one volunteers a suggestions, you'll be stuck with one of Alan's companies....

Our meeting time is 9:00 am, and the SIG immediately follows the e-commerce SIG at 8. Check at the sign-in desk for exact room location.

Alan Lummus

#### **Microsoft Networking**

We will have a Q&A session again this month.

If you have any specific topics for which you would like to see a demo or presentation, send me a note.

#### Gil Brand

#### **Microsoft Word**

Welcome to the Word SIG — please join us each month for a terrific meeting!

MEETING TOPICS are tentative and may change

FOUNDATION - 9-10 am

APRIL — Character Formatting, Part 1 Character formatting is more than bold, italics and underline. You may want to change their case (upper, lower, all caps, small caps), color, size, and superand sub-script. Perhaps you want to use symbol characters like Wingdings, Dingbat, or bullets. Do you know what direct formatting is? (there's that grammar-thing again)

MAY — Character Formatting, Part 2 Continuing with Character formatting, here are some of the features we will look at: What's This?, Three Ways to Remove Character Formatting, Change Case, Format Painter, Symbols and Drop Caps.

JUNE — Paragraph Formatting, Part 1 Do you know the secret that the paragraph symbol at the end of each paragraph holds? Is indenting text a trial-orerror event? Want to know a shortcut for changing line spacing to double space or space-and-a-half? Understanding Word's logic about paragraph formatting is one of the most important aspects of Word.

#### ADVANCED - 10-11 am

APRIL — Cross-Referencing — Well Done!

Word has given us a superb way of cross-referencing our work. They have made it easy to set up cross-references, as well as many items to reference, such as: Numbered items, Headings, Bookmarks, Footnotes, Endnotes, Equations, Figures and Tables. The reference can direct the reader to a page number or paragraph number. Styles, as you might suspect, makes this a breeze.

MAY — Table of Contents This is another feature where Word excels. Creating a table of contents may seem difficult, but it really isn't — if you'll just use styles. But even if you don't use styles, I'll show you how to mark the text so it will be automatically included in the Table of Contents.

#### JUNE — Indexing

The most valuable help within any reference book is the index. Creating an index may be more than you have been willing to tackle alone. You will leave this session with the confidence to index your own documents, as well as an introduction to one of Word's field codes. Sounds scary, but it isn't.

#### W O W! I DIDN'T KNOW THAT!

#### Highlighting Text in Word

Word comes with a text highlighter that lets you mark up and colorize the text in your document. To highlight text:

1. From the Formatting Toolbar: Highlight

# SIGs . . .

Now you've entered Highlighting mode. The mouse pointer changes to something that looks like a thick pencil held at an angle and a capital "I" over it.

2. Drag the mouse over your text to highlight the text

- To stop highlighting text: click the Highlight button again -or-Esc
- To unhighlight your text: click the down-arrow by the Highlight button | None (as the highlight color) | drag over your highlighted text
- To remove highlights from your entire document: Ctrl+A to select all your text | click the down-arrow by the Highlight button | None

WHAT'S YOUR PROBLEM?

Got a problem with Word? Describe the problem to me in an e-mail. I will do my best to provide a satisfactory answer. I will also post the question and answer on this Web page, as well as in the next newsletter so others may benefit from the information.

#### WHAT'S NEW @ MICROSOFT?

Help prevent identity theft from phishing scams Microsoft Corporation Published: May 27, 2004 | Updated: February 10, 2005

What is a phishing scam? Just when you thought it was safe to go back into your Inbox, there's a new form of spam e-mail on the horizon. This spam is more than just unwanted and annoying. It could lead to the theft of your credit card numbers, passwords, account information, or other personal data. Read on to find out more about this new identity theft scam and to learn how to help protect your privacy. What is phishing? Phishing is a type of deception designed to steal your identity. In phishing scams, scam artists try to get you to disclose valuable personal data—like credit card numbers, passwords, account data, or other information—by convincing you to provide it under false pretenses. Phishing schemes can be carried out in person or over the phone, and are delivered online through spam e-mail or pop-up windows.

How does phishing work? A phishing scam sent by e-mail may start with con artists who send millions of e-mail messages that appear to come from popular Web sites or sites that you trust, like your bank or credit card company. The e-mail messages, pop-up windows, and the Web sites they link to appear official enough that they deceive many people into believing that they are legitimate. Unsuspecting people too often respond to these requests for their credit card numbers, passwords, account information, or other personal data.

What does a phishing scam look like? As scam artists become more sophisticated, so do their phishing e-mail messages and pop-up windows. They often include official-looking logos from real organizations and other identifying information taken directly from legitimate Web sites.

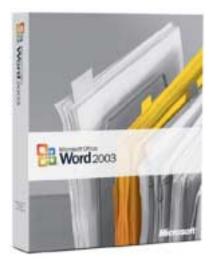

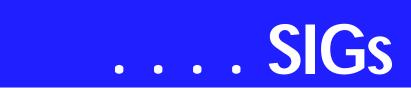

To make these phishing e-mail messages look even more legitimate, the scam artists may place a link in them that appears to go to the legitimate Web site (1), but it actually takes you to a phony scam site (2) or possibly a pop-up window that looks exactly like the official site. These copycat sites are also called "spoofed" Web sites. Once you're at one of these spoofed sites, you might unwittingly send personal information to the con artists. They then often use your information to purchase goods, apply for a new credit card, or otherwise steal your identity.

#### Diane Bentley

#### New Technology

April's meeting will focus on two areas of new technology: (1) printing in general and (2) the recording of TV and other video signals, whether from analog or digital sources (with resolutions up to the highest High Definition). We'll take a look at what's new with both TIVO and TIVO-like "roll your own" equipment and techniques. As time may allow, we'll discuss whatever else we've been able to discover since writing this note.

Our meeting time is 10:00 am and will immediately follow the E-commerce and FrontPage SIGs. Be sure to check at the sign-in desk for the exact room location. Come and share your experience and help us all stay current on developing technology.

#### Alan Lummus

#### **Operating Systems**

It's good to be back at North Lake. While the Microsoft presentation was interesting and the lunch was quite tasty, I missed the give and take of our SIG meeting in March.

This month's note was prompted by an E-mail from Gil Brand concerning possible need for a BIOS upgrade in a

three-month old PC. My initial response was to suggest such an upgrade shouldn't be needed. Or, even advisable.

I was, perhaps, a little hasty in making this response.

First, although a BIOS upgrade sounds suspiciously like a "hardware" issue rather than an operating system (OS) issue, nothing could be further from the truth. System BIOS settings are tremendously important to the OS and dictate much of the system's operational style.

**Chuck Stark**, SIG Co-Leader, responded more appropriately and reported that he routinely does a BIOS upgrade as part of a reinstallation or system major system cleanup. Chuck added that the best source for BIOS upgrades is the system or motherboard (MB) manufacturer. (Actually, they should be the only sources considered even if the BIOS vendor has a Web site. Reason is that each system/MB vendor has customized BIOS settings typically not available from the BIOS vendor.)

The BIOS itself resides in an electronically-programmable, read-only memory (EPROM) chip on the motherboard and can be accessed via an installer

#### MISSING SIG'S?

If you don't see your favorite Special Interest Group's SIG Notes here, take a few minutes to remind your SIG Leader that *The PC News* will be glad to report what your SIG is doing — if the SIG Leader will send us your SIG news.

Deadline for SIG news is usually the 1st Friday of the month preceding publication. We are anxious to report what your SIG is doing.

Reagan Andrews

either run under Windows or from a floppy boot disk.

A trip to the vendor's Web-site Support area should result in finding the latest BIOS upgrades for the system/MB—and support text describing the date of the BIOS changes and the problems addressed (and hopefully, fixed) by the changes. Most of the time the vendor urges caution in the operation, provides step-by-step upgrade instructions, and usually encourages users not to upgrade their BIOS if they don't have the problems addressed by the upgrade.

It's not bad advice.

Reagan Andrews & Chuck Stark

# Personal Digital Assistants (PDA)

#### **April Meeting**

#### **Good Link Messaging Service**

In April Good Products will do a virtual presentation of their products using Webex. Good delivers enterprise wireless messaging and wireless enterprise application access on handheld devices and carriers of your choice. Good Link products are available for Palm and Pocket PC, PDA devices. Good Link allows full access to corporate e-mail, rich attachments, folders, contacts, calendar, notes and tasks from a handheld PDA. Synchronization is wireless, no cradle required. Outlook information is updated between the handheld and the Exchange server in real-time, continuously and wireless. Good Link has rich attachment viewing and editing through support for Microsoft applications. Pocket Office includes document open, edit and save Word Excel and PowerPoint attachments. Media players available include Windows Media? Player for Pocket PC and Real Player. Good is available for various platforms including GPRS, CDMA, Bluetooth? and GPRS/WiFi.

There are more features not covered here. Join us in April for a virtual demonstration of Good Products.

> Birl Smith Craig Windler David Martin

## Professional MIDI and Audio

Our Professional MIDI/Audio SIG will meet on a "to be announced" basis for the foreseeable future. Alan has started the "NEW TECHNOLOGY" SIG, which will be meeting at the same time this SIG regularly met and which will focus on new, emerging digital technology. Should you wish e-mail notification when there will be another meeting of the Professional MIDI/Audio SIG, be sure to sign up for the appropriate e-mail notice as provided below.

J. Alan Lummus

#### Quicken

The 8-9 am meeting time has not proved successful so for the next few months we will be meeting with the Investor SIG at 12:30.

#### Phil Faulkner

#### Rhino 3D

Rhino 3D - http://www.rhino3d.com

For Corel Draw and Adobe users, Rhino takes over where the others leave off. Rhino is a true 3D modeling program. The companion program called Flamingo is a true rendering program.

For April we will continue with some basic 2D exercises. We will not have an assigned room, so please meet by

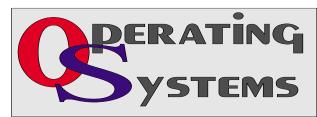

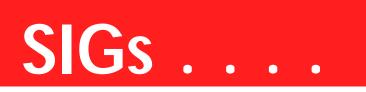

the sign-in desk and we will find an available room.

Bob Campbell

#### The Master Genealogist

Beginning TMG (12:30-2:30 PM) SIG:

Getting Started with TMG: The Environment and Tools.

Jeri starts over on the beginning level series on TMG. She will start with the TMG environment and go step by step through all the general functionality and tools delivered with TMG. The first session covers tailoring Windows, Windows tool bars, the main screens of TMG and tailoring the TMG environment.

## Advanced TMG (12:30-2:30 PM) SIG:

GenSmarts Latest Version has some features that will make bringing research tasks back into TMG even more productive. Bill will show off these new features.

See you at the meeting.

Jeri Steele

#### Visual Basic - Beginning

Below is the schedule for the Beginning Visual Basic.NET SIG for the remainder of the year. We are going to start Visual Basic.NET from the beginning and go all the way to the end...

We will have free magazines for all at-

tendees. There will also be a raffle for software, T-shirts, the March issue of Computer User newspaper, and some books to give away to NTPCUG Members!!! . So come on Saturday, and don't forget to bring a Friend along!!!

Upcoming Meeting Information:

Beginning VB.NET Schedule for 2004 - 2005

Date -- Title -- Synopsis

4/9/2005 Enhancing the User Interface This Presentation explains how to create menus, status bars, and toolbars to enhance the usability of an application.

5/14/2005 Web Forms and XML Web Services

This Presentation explains how to create a Web Forms application and how to invoke a simple XML Web service.

6/11/2005 Using ADO.NET

This Presentation explains how to use ADO.NET with a Windows Forms application to create, read, update, and delete records in Access and SQL Server databases.

7/9/2005 Deploying Applications This Presentation explains how to deploy applications by using Visual Studio .NET. The Presentation also describes deployment options available in Visual Basic .NET, and how to create and configure a setup project for a Windows-based application.

8/13/2005 and after -- To Be Determined (TBD)

Tuc Goodwin

#### WordPerfect

WordPerfect SIG Meeting Topics

April — WP11 — Page Setup May — WP11 — Keeping Text Together June — WP11 — Text Formatting

# . . . SIGs

These topics are tentative and may change at any time.

#### APRIL

Page Setup includes setting page definitions such as paper size and orientation, document margins, two-sided printing, binding, and divide pages. I use Divide Pages for my Christmas card, which I'll bring to show you. Divide Pages is also used to create a booklet that are to be printed front-and-back.

#### MAY

Keeping text from separating at the end of lines and pages is often a concern. There are several excellent choices for controlling where your document text separates. There are also ways to ensure that words will always be hyphenated at certain places within the word. Be prepared to 'take control' of these issues after this meeting.

#### JUNE

Font, Line, Paragraph, Page, Justification ... you have probably used all these types of formatting in your documents. As usual, there are many more options that you may not have tried, and may not even realize are available.

#### W O W ! I DIDN'T KNOW THAT!

#### A Quick To Do List

Don't want to spend time setting up a heading and the numbering for a To Do list? With four clicks, you can start placing your tasks in this To Do list.

- 1. File | New from Project
- 2. At Create New, select: WordPerfect | To Do List

The pencil graphic is a watermark. If you don't like it, you can replace it or delete it:

1. Move the insertion point to the first task item

- 2. In Reveal Codes, either:
  - Double-click it to edit or replace the watermark
- Delete or drag it out of Reveal Codes to remove it WHAT'S YOUR PROBLEM?

Got a problem with WordPerfect? Describe the problem in an e-mail. We will do our best to provide a satisfactory answer. The question and answer will also be posted on this web page, as well as in the next newsletter for the benefit of others who might have the same problem.

#### WHAT'S NEW WITH WORDPER-FECT?

WordPerfect Wish List WordPerfect Universe

*http://* is the best place to go for answers to your WordPerfect questions. WPU members have a Wish List in which you might be interested. Here is a sampling from the first entry shown at at *http://www.wpuniverse.com/vb/forumdisplay.php?forumid=69.* 

- Indispensable \_\_\_\_\_ Fix the possessives problem in spelling checker
- Indispensable Fix all problems with QuickCorrect
- Indispensable \_\_\_\_\_More comprehensive (and comprehensible) macro documentation
- Indispensable \_\_\_\_\_Fix other bugs that have persisted from version to version
- Indispensable\_\_\_\_WPLinux
- Indispensable Have the best, most comprehensive file format converters on the market
- Indispensable Fix spelling error in Number Word (One, Two...) and Number Order (First,

Second...) outlines (Forty, Fortyone)

- Indispensable\_\_\_\_Use the Office Community website
- Indispensable \_\_\_\_CONTIN-UED DEVELOPMENT OF PerfectScript!
- Indispensable\_\_\_\_'Correct other mis-typed words when possible.'
- Indispensable\_\_\_\_Unicode
- Very important\_\_\_\_Attribute replacement
- Very important \_\_\_\_\_ Regular expressions in search and replace
- Very important\_\_\_\_Real bookindexing features
- Very important\_\_\_\_Non-contiguous text selection
- Very important \_\_\_\_\_A reference manager
- Very important\_\_\_\_Ability to search and replace all codes
- Very important \_\_\_\_\_Simpler directory structure for user settings
- Very important\_\_\_\_Better MS Office conversions
- Very important\_\_\_\_Improved Find and Replace dialogue.
- Very important\_\_\_\_More intelligent document comparison
- Very important\_\_\_\_Make Publish to PDF actually work
- Very important\_\_\_\_Split-screen function

You can read all wishes and see the method used for rating their importance. While there, you might enjoy reading the individual messages from WPU members that follow that initial message. If you register with WPUniverse, you can report your own wishes to be included in the Wish List.

Cindy Adams

### Buy New or Upgrade Your PC? Questions You Should Answer Before Upgrading or Buying – Ctd

Users who plan to connect a lot of USB or FireWire port accessories to the system should also plan on buying a more powerful power supply. If the PC case doesn't have provision for an additional cooling fan on the back case area close to the CPU, a number of new power supplies include two fans that can increase exhaust of heated air out of the case.

#### Not so obvious tasks ahead

Making the decision to upgrade a fairly new PC will involve some not-so-obvious tasks confronting the user. This may involve changing the bus speed and/or changing the CPU multiplier factor either by switches (plugs) on the motherboard (MB). If the user is lucky with a recent MB this may be done automatically by the BIOS, or may be changed by altering BIOS settings manually. You'll need the MB manual for sure.

Placing a faster CPU on the MB will require a larger heatsink-fan unit (more heat). With luck the user will have obtained a "boxed" (retail) CPU and most of these come with the appropriate cooler. If the new cooler doesn't come with a thermal pad (a gray square fitted to the base of the heatsink that rests on the CPU) then heatsink compound or thermal paste will be necessary. (I tend to prefer the white, 'gooey kid stuff' sold by RadioShack.).

You only want a very thin film on the heatsink surface. Easiest way to accomplish this with most thermal pastes is with a thin, clean plastic card (a credit card will do) used as a trowel to spread the paste thinly on the aluminum surface. Don't use metal for this since it can scratch the aluminum heatsink surface.

#### Take care Mounting AMD CPU's

Mounting the CPU and heatsink-fan unit can be very problematic with AMD Athlon XP and Duron CPU's. Reason is that the ceramic CPU chip is exposed, unlike the Pentium III and P4 CPU's and can be easily chipped or broken by careless replacement.

Trick is to avoid placing undue pressure unevenly on the CPU chip while mounting the heatsink-fan unit. Look at the spring-steel bracket that will hook onto tabs on the CPU ZIF socket and observe/notice they are different. One end of the bracket that slides through the heatsing will just be be bent down to hook onto the ZIF socket tab while the other end will have a "U" shaped hook just above the hole that will go over the other socket tab.

Lightly hold the heatsink-fan unit over the CPU, but don't put any pressure on the heatsink. Then use a flat-bladed screw driver fitted into the hook to apply pressure and secure the bracket to the socket tab.

You could use the appropriate socket driver as well as a screw driver, but the aim is avoid placing any pressure on the heatsink-fan unit except via the spring bracket.

The AMD boxed CPU sets include instructions for mounting the CPU and heatsink-fan units on the MB. Follow them closely since a small error here can result in a ruined CPU.

Good luck.

#### A Final Thought

I have built and upgraded a number of PC's over the years. Althought the thought of reinstalling an awful lot of software and reconfiguring a new system makes me wince from the anticipated pain, I'll buy the next PC.

Alohabob claims they can transfer files and programs seamlessly in the *PC Relocator Ultra* version that's available locally for approximately \$70. If it works as advertized, it'll be well worth the money.

Reagan Andrews

## North Texas PC Users Group, Inc.

P.O. Box 703449, Dallas, TX 75370-3449 Please visit our Web Page at: *http://www.ntpcug.org* 

The North Texas PC Users Group, Inc., is a non-profit, independent group, not associated with any corporation. Membership is open to PC users and others interested in exchanging ideas, information, hardware, predictions, and other items related to computers, digital communications and software. To join the Group, complete the application blank found on the NTPCUG Web site, http://www.ntpcug.org, and send with \$40 membership dues to the Membership Director — address shown below. Subscription to the newsletter is included with each membership.

The Group meets twice each month, usually on the second and third Saturdays. See inside front cover for date, time and place of the next North Texas PC Users Group meeting.

#### North Texas PC Users Group, Inc. **Board of Directors, 2005**

Birl Smith Chairman Jack Atkinson Gil Brand James Dunn Tuc Goodwin Linda Moore Bill Parker

#### **NTPCUG Officers**

| President-             | Birl Smith           | (214) 616-6458 w |
|------------------------|----------------------|------------------|
| President Elect        | Linda Moore          | (214) 342-8833 h |
| Program Chairman       | Linda Moore          | (214) 342-8833 h |
| Treasurer              | Martin Mills         | (972) 991-4270 h |
| Secretary              | Birl Smith           | (214) 616-6458 w |
| Membership Dir.        | Jeri Steele          | (214) 567-6289 w |
| Publicity Co-Directors | John Bloskas         | (972) 335-4184   |
|                        | Jeff Frauenheim      | (972) 596-2900   |
| SIG Coordinator        | Bill Parker          | (972) 381-9963 h |
| Volunteer Coord.       | Arnold Krusemark     |                  |
| Product Review Coord   | Spike (Harold) Smith | (214) 764-1188   |
| Vendor Discount Coord  | Kathy Lee Brown      | (903) 465-6787   |

#### Life Members

Phil Chamberlain Jim Hoisington David McGehee Stuart Yarus Kathrvn Loafman Reagan Andrews **Doug Gorrie** 

John Pribyl (1924 - 1993) **Tom Prickett** Connie Andrews Fred Williams Timothy Carmichael Andy Oliver Mark Gruner Alex Lilley Claude McClure

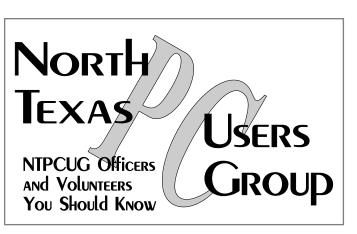

E-mail Password problems? Call Doug Gorrie at...... (972) 618-8002

#### NTPCUG Web Addresses

#### Home Page: *http://www.ntpcug.org*

To locate e-mail addresses for individual, Click on: the About NTPCUG menu button then select Contact Us to link to:

- ٨ President
- Advertising
- ٨ Newsletter
- **Volunteer Coordinator**
- Special Interest Group (SIG) Coorinator
- Publicity
- ♦ Webmaster

To e-mail officers and directors: *bod@ntpcug.org* 

To e-mail the PC News and submit articles: newsletter@ntpcug.org

Address Changes, etc... Payment of dues, address changes, and inquiries about membership should be directed to:

> **NTPCUG Membership Director** P.O. Box 703449 Dallas, Texas 75370-3449